## **NEW! GitHub Available for UCSF**

You can now request access to GitHub via the UCSF GitHub Enterprise Program.

**TL;DR** - Use GitHub to increase team collaboration, encourage code review, create DevOps workflows, avoid PHI breaches and more.

- Request Access Submit the GitHub Account Request Form
- Ask Questions Email github@ucsf.edu or join our UC Tech slack channel #ucsf-github
- **GitHub Enterprise Server -** Avoid PHI exposure risks by using the secure, on-premises instance to protect code that may touch PHI or other P3 & P4
- **GitHub Enterprise Cloud** Collaborate with external 3rd party members by using the cloud instance

## **GitHub Account Options**

- 1. GitHub Enterprise On-Premises Server (GHE Server) This secure instance, hosted at git.ucsf.edu, is approved for code that may have PHI and other <u>P3 or P4 data</u>.
  - a. To request a user account or an organization account submit the <u>GitHub Account</u> <u>Request Form</u>
- 2. GitHub Enterprise Cloud (GHE Cloud) Best suited for teams that need to collaborate with users outside of UCSF. Unlike the free version of GitHub Public Cloud, this instance provides all enterprise features, and it also allows using your existing GitHub Public Cloud login if you prefer.
  - a. To request a user account go to <u>https://github.com/join</u>
  - b. To request an organization account submit the GitHub Account Request Form
    - i. Once provisioned, your organization owner can invite collaborators

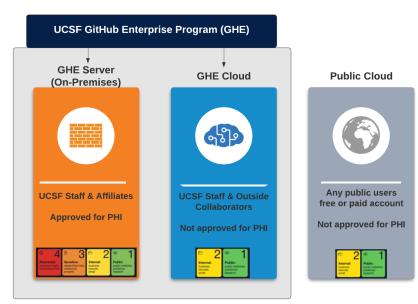

## Learn about GitHub:

- <u>LinkedIn Learning</u> Learn by watching. (sign in with your MyAccess-enabled account)
- <u>GitHub Learning Lab</u> Learn by doing.
- <u>GitHub Guides</u> Learn by reading.
- <u>UCSF Introduction to GitHub</u> Watch the webinar or review the slides from the Research Data Series presentation

## Support:

- Join our UC Tech slack channel #ucsf-github
- Email github@ucsf.edu